Duration: 50 minutes Aids Allowed: 1 - 8.5x11 sheet

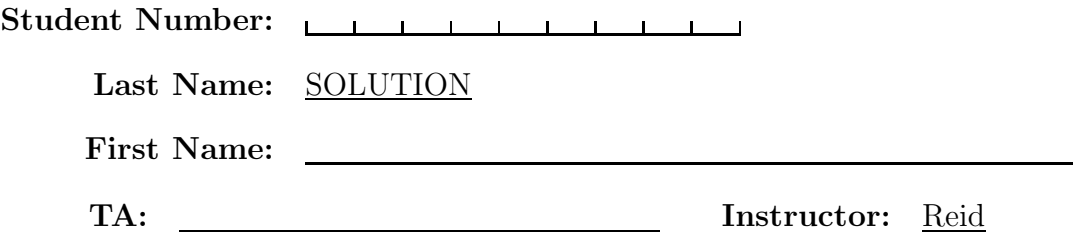

Do not turn this page until you have received the signal to start. (In the meantime, please fill out the identification section above, and read the instructions below carefully.)

#### MARKING GUIDE

This midterm test consists of 4 questions on 6 pages (including this one). When you receive the signal to start, please make sure that your copy of the test is complete. Extra space was left for each of the programming questions. Please indicate clearly the part of your work that should be marked.

IMPORTANT: You do not need to include the "#!" line in Bourne shell programs you are asked to write.

# 1:  $\frac{1}{4}$  $\# 2:$  | 6  $\# 3:$  / 9 # 4:  $\frac{4}{1}$  9 TOTAL:  $\frac{28}{28}$ 

Good Luck!

# Question 1. [4 MARKS]

The current working directory contains the following files and directory. Recall that touch creates an empty file

```
ls -l .
total 24
-rw-r--r-- 1 reid staff 39 8 Oct 00:29 file1
-rw-r--r-- 1 reid staff 39 8 Oct 00:29 file2
drwxr-xr-x 3 reid staff 102 8 Oct 00:31 subdir/
ls -l subdir/
total 8
-rw-r--r-- 1 reid staff 42 8 Oct 00:31 file4
```
In each of the following cases, write the command to change the permissions of the appropriate file or directory so that the behavior matches the output. (The \$ is the shell prompt.) If it is not necessary to change the permissions, then write, "No change".

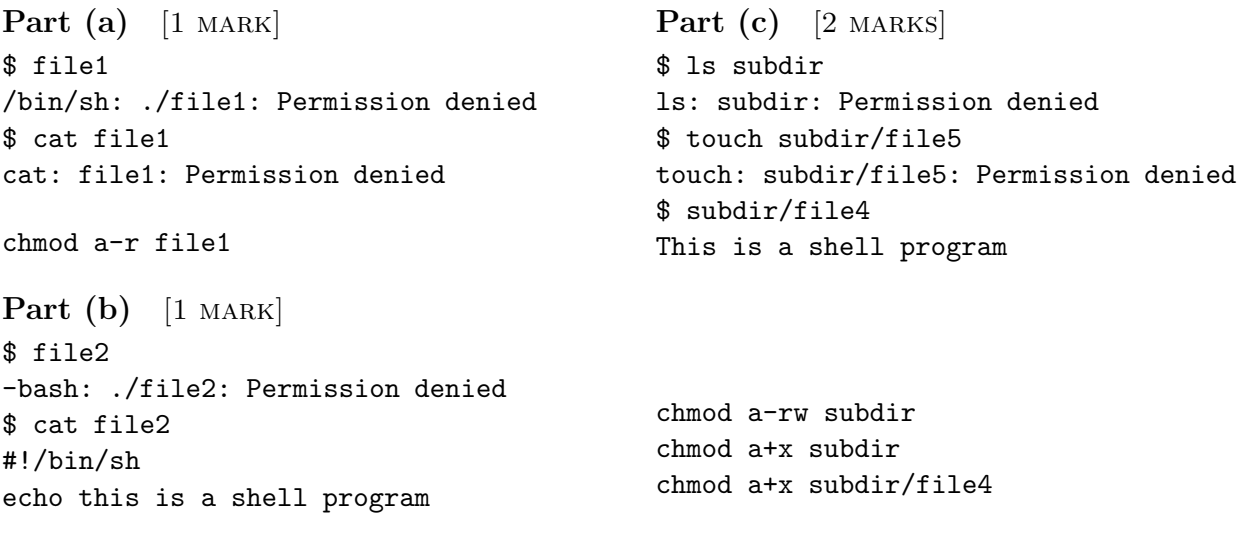

No change

# Question 2. [6 MARKS]

The program du  $-k$  displays the size of each file argument in kilobytes. If du  $-k$  is run with no arguments, it prints the size of the current working directory.

The current working directory contains three files with the following sizes:

- violin 60
- viola 2
- cello 20

So du -k would print "82 .", and du violin would print "60 violin" Write the output of the following sets of commands (' is a single quote, and ' is a backquote)

```
cmd='du -k'
echo "$cmd" 82.
cmd="du -k"
echo "$cmd" du -k
cmd="du -k"
echo '$cmd' $cmd
cmd="du -k"
echo $cmd * du -k cello viola violin
cmd="du -k"
echo '$cmd *' 20 cello 2 viola 60 violin
echo *io* viola violin
```
#### Question 3. [9 MARKS]

Recall that the output of ps aux looks like this:

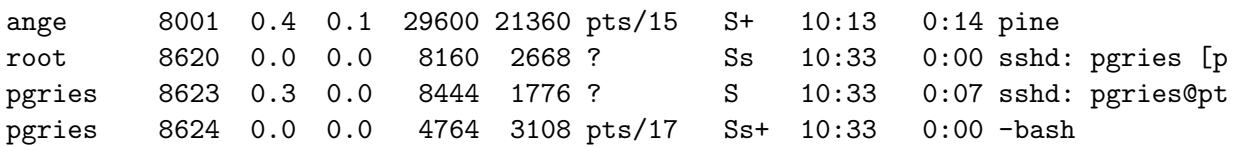

#### Part  $(a)$  [1 MARK]

Construct a single pipeline of programs that I could use to produce a list of the users currently running processes on my machine, in alphabetical order. If a user is running 3 processes, then that user's id will appear 3 times.

ps aux — cut -f 1 -d " $"$  — sort

#### Part (b) [8 MARKS]

Write a Bourne shell program prints out a line that gives the user id of the person running the most number of processes and the number of processes that user is running. You must use the pipeline you created, and you may not use any program that produces the answer in one statement (For example, using grep, uniq, or sort is not allowed.)

#!/bin/sh

```
#userlist='ps aux |cut -f 1 -d " " | sort'
userlist='cat tmp'
max=0
maxuser=''
sum=0
prev=''
for u in $userlist
do
    if [ "$prev" = "$u" ]
        then
                 sum='expr $sum + 1'
        else
                 if [ $sum -gt $max ]
                 then
                         max=$sum
                         maxuser=$prev
                 fi
                 sum=1
                 prev=$u
        fi
done
```
echo Biggest user is \$maxuser with \$max processes

# Question 4. [9 MARKS]

Suppose the current working directory contains a set of class files where each file contains the list of cdf ids for students belonging to that class. There is one cdf id per line in each file.

## **Part** (a) [5 MARKS]

Write a Bourne shell program, coursestaken, that takes as its first argument the cdf id of a student. The rest of the arguments are the names of class list files. The program will print to standard output the names of the files that contain the cdf id. No other output will be printed. If the cdf id does not exist in any of the class list files, nothing will be printed.

```
#!/bin/sh
```

```
stu=$1
shift
for course in $*
do
        if grep $stu $course >& /dev/null
        then
                echo $course
        fi
done
```
Page  $5$  of  $6$  cont'd...

### **Part** (b)  $[4$  MARKS]

Using the program you wrote in part a), write another program, numtaken, that takes a class list file name as an argument. For each cdf id in the file the program will print to standard output the cdf id and the number of class lists in the current working directory that cdf id is found in. No other output will be printed.

For example, we run numtaken 209 and 209 contains

#### c4reidka c5patchi

If c4reidka was found in 3 class list files in the current working directory, and c5patchin was found in 1 class list file, then the output would be:

```
c4reidka 3
c5patchi 1
#!/bin/sh
while read stu
do
        echo $stu 'othercourses $stu * | wc -l'
done < $1
```